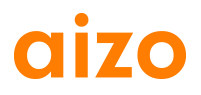

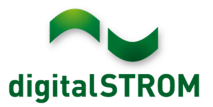

# **Software Release Notes**

### **dSS V1.4.1**

Mit Software Release Notes (SRN) informiert aizo über Software-Änderungen bei bestehenden Produkten, welche vom Endkunden aktualisiert werden können.

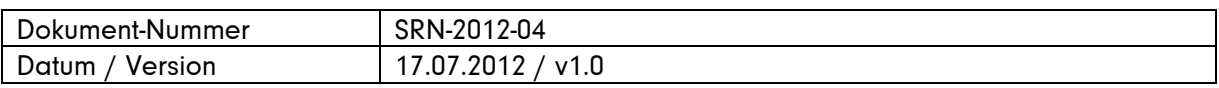

#### **Betroffene Produkte**

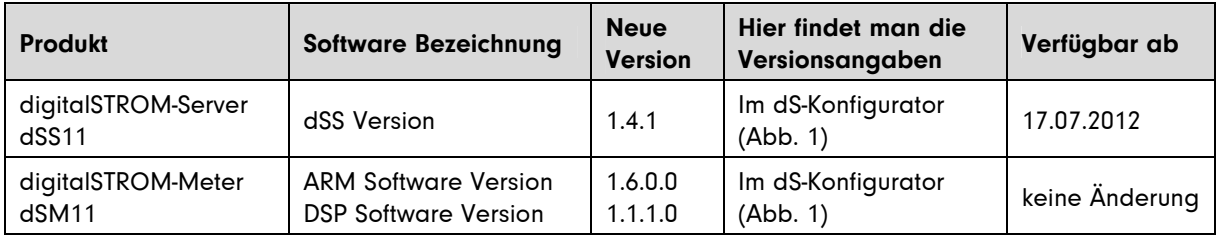

#### **Hinweise zur Installation**

- Ein Software Update wird im digitalSTROM-Konfigurator unter System / System Update ausgeführt. Dazu muss der dSS11 über eine Internetverbindung verfügen.
- Es wird empfohlen, vor dem Update eine Sicherung der Systemeinstellungen vorzunehmen. Die Sicherung kann unter System / System Wartung durchgeführt werden.
- Nach der Installation des System Updates prüft das System automatisch auf vorhandene dSM Firmware Updates, welche manuell installiert werden müssen. Installieren Sie das Update über die Funktion *,dSM Firmware installieren'*. Suchen Sie nach der Installation nochmals nach Updates, damit die vollständige Installation auf allen dSM's überprüft wird.
- Bei einem Update von dSS Version 1.2.1 oder älter beachten Sie bitte auch die Hinweise zu den früheren Updates. Eine vollständige Liste aller Release Notes finden sie unter http://www.aizo.com/de/Softwareupdates.php .

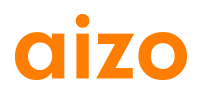

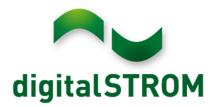

## **Verbesserungen**

- Im Dialog *Gerät Identifizieren'* kann der geänderte Gerätename nun auch bei Verwendung des Internet Explorer abgespeichert werden.
- Unter , System / System Einstellungen' werden die Koordinaten beim Auswählen des Standortes aus der Karte korrekt übernommen.
- Das Setzen der aktuellen Systemzeit beim Neustart des dSS wurde verbessert.
- Mögliche Netzwerkprobleme beim Neustart des dSS oder nach einem Unterbruch der Verbindung zum Router sind behoben.
- In seltenen Fällen wurden die eingestellten Aktivitäten der Server-Apps nicht mehr ausgeführt. Dieses Problem wurde behoben.

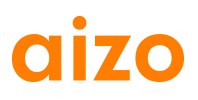

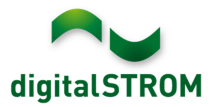

### **Dokumentation**

Weitere Informationen zu allen Funktionen und deren Bedienung finden Sie im digitalSTROM-Handbuch unter , Einleitung, Bedienen, Einstellen' und , Installieren'. Die aktuelle Version des Handbuchs kann als PDF von www.digitalstrom.org/support/bedienungsanleitungen heruntergeladen werden.

#### **Kontrolle der installierten Version**

Die aktuell installierten Versionen sind im digitalSTROM-Konfigurator ersichtlich.

 $\sim$ 

ł.

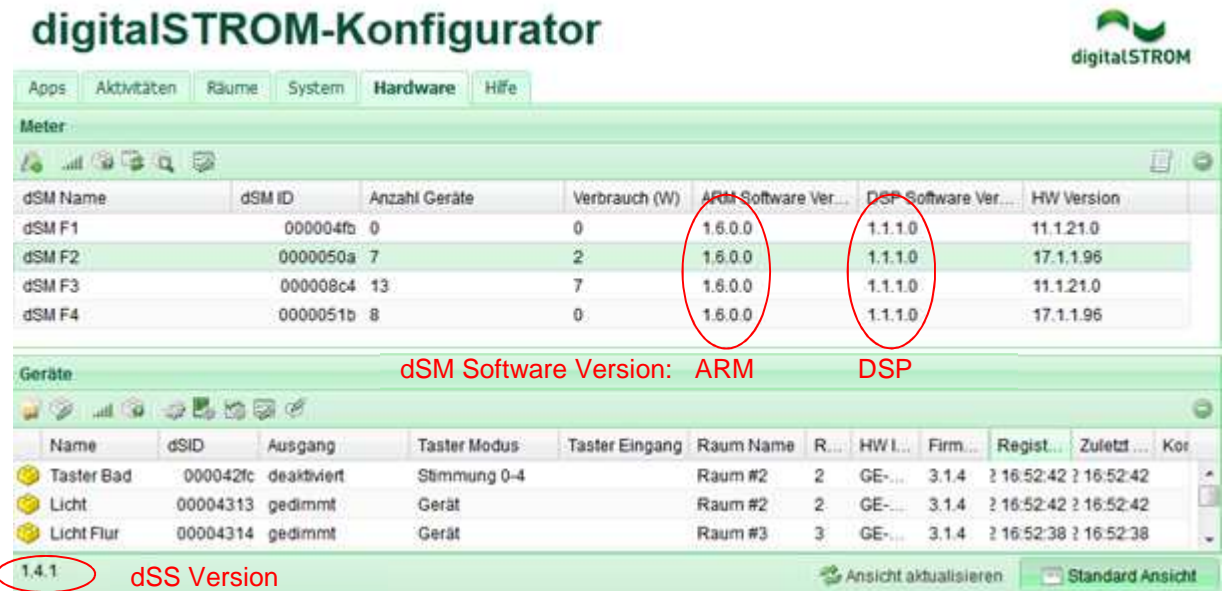

Abb. 1: Versionsnummer für dSS und dSM